## Digital Payment through Online Portal

Carmel College of Engineering and Technology (CCET) accepts the fee through our online Academic Management System(AMS)-"Linways". To pay your fee, you follow the procedures:

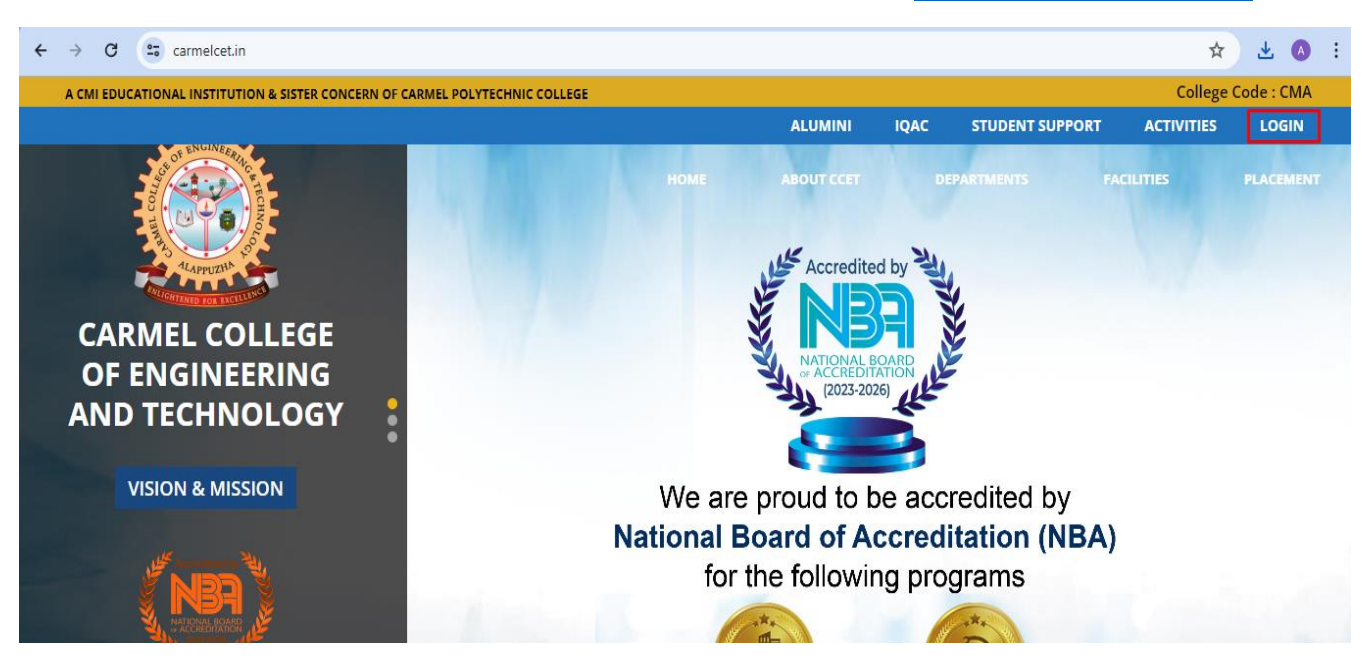

Click on the login tab provided at the top right corner of our website [https://www.carmelcet.in](https://www.carmelcet.in/)

The Linways portal will be opened. You will get three options; Faculty, Students and Parents. Select the appropriate option.

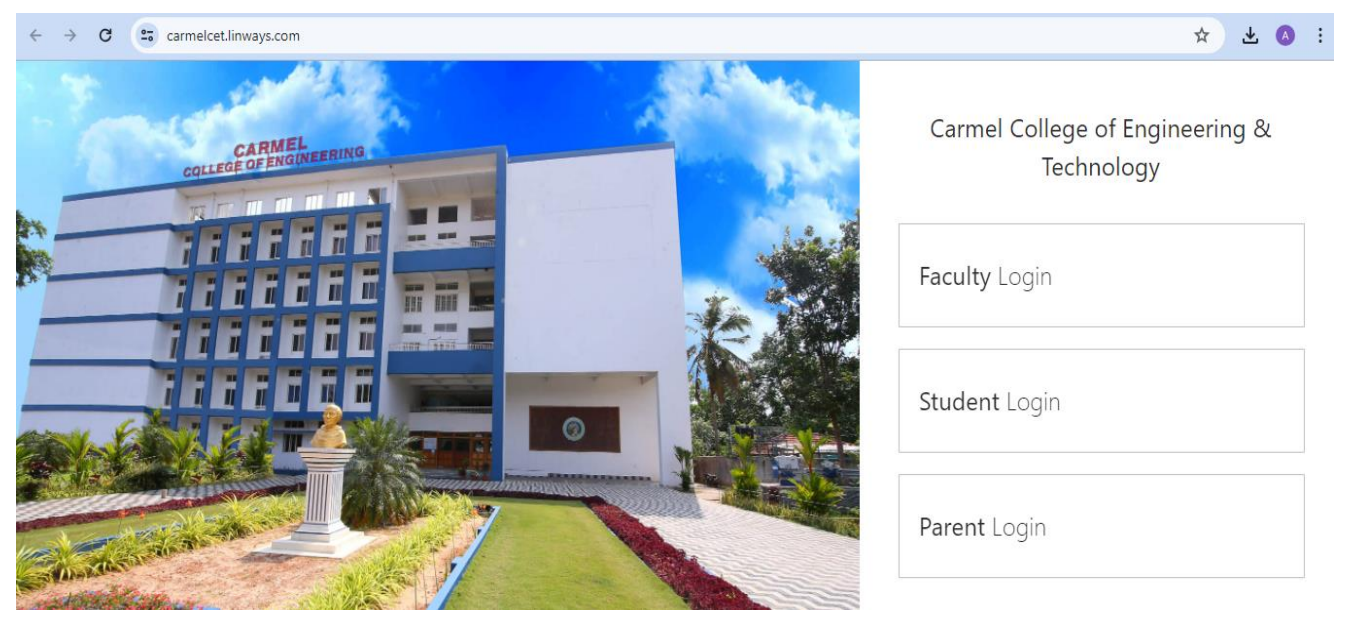

The login facility will be enabled.You need to type the username and password. If you face any problem to log in, contact the ERP admin at [anoopsivan@carmelcet.in.](mailto:anoopsivan@carmelcet.in)

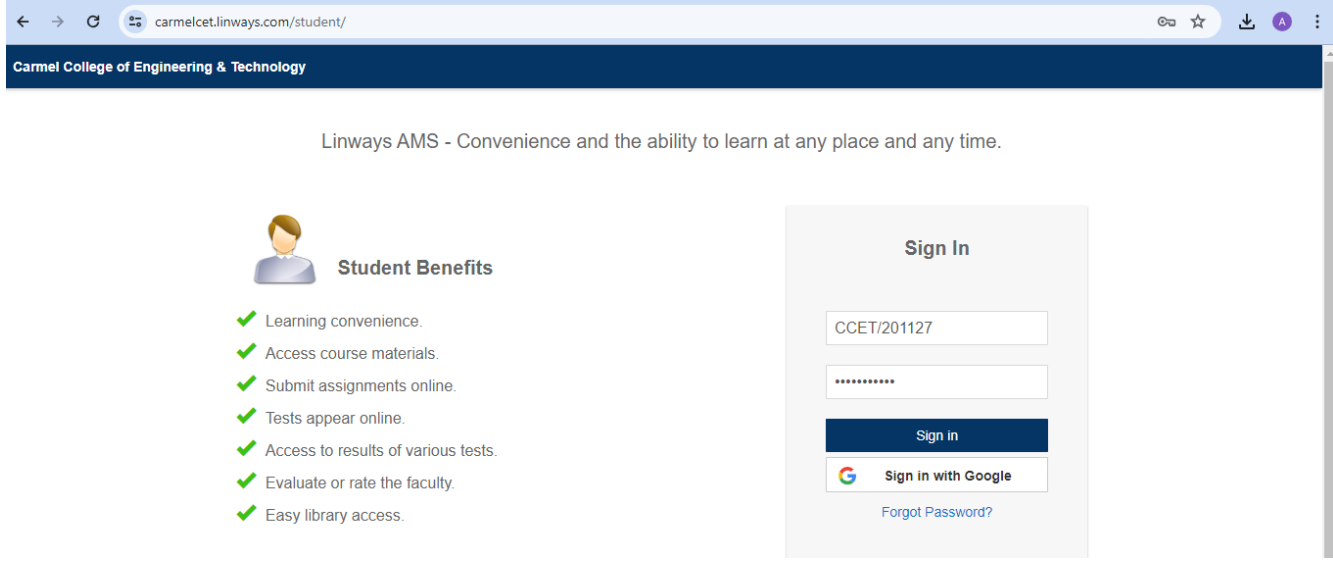

In the profile home page, select the option "My Fees" on the left panel and the payment window will be opened. If you have any fees pending, a "Pay" button will be active.

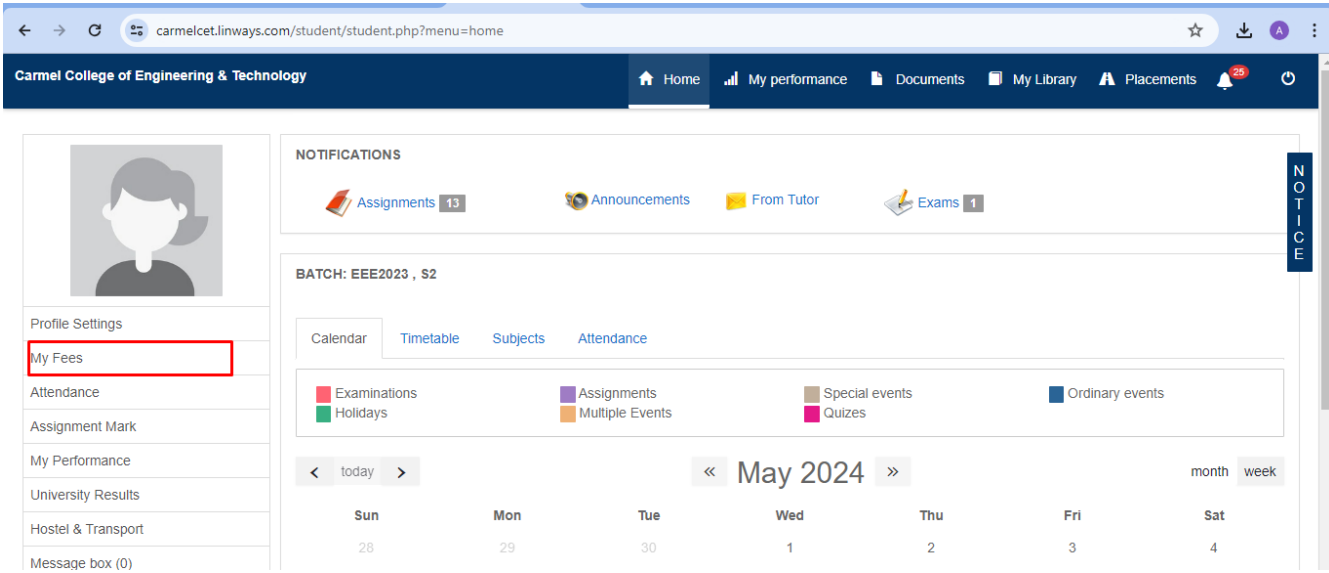

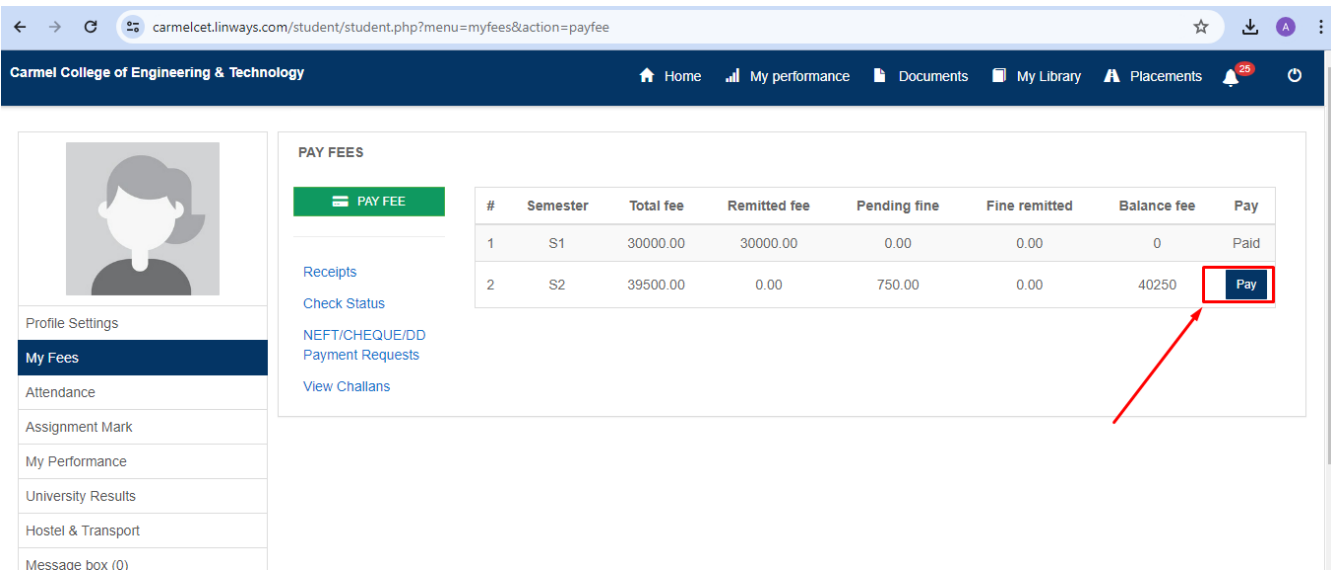

Upon clicking the "Pay" button, the payment options will be activated and you can select the "Pay Online" option from the page.

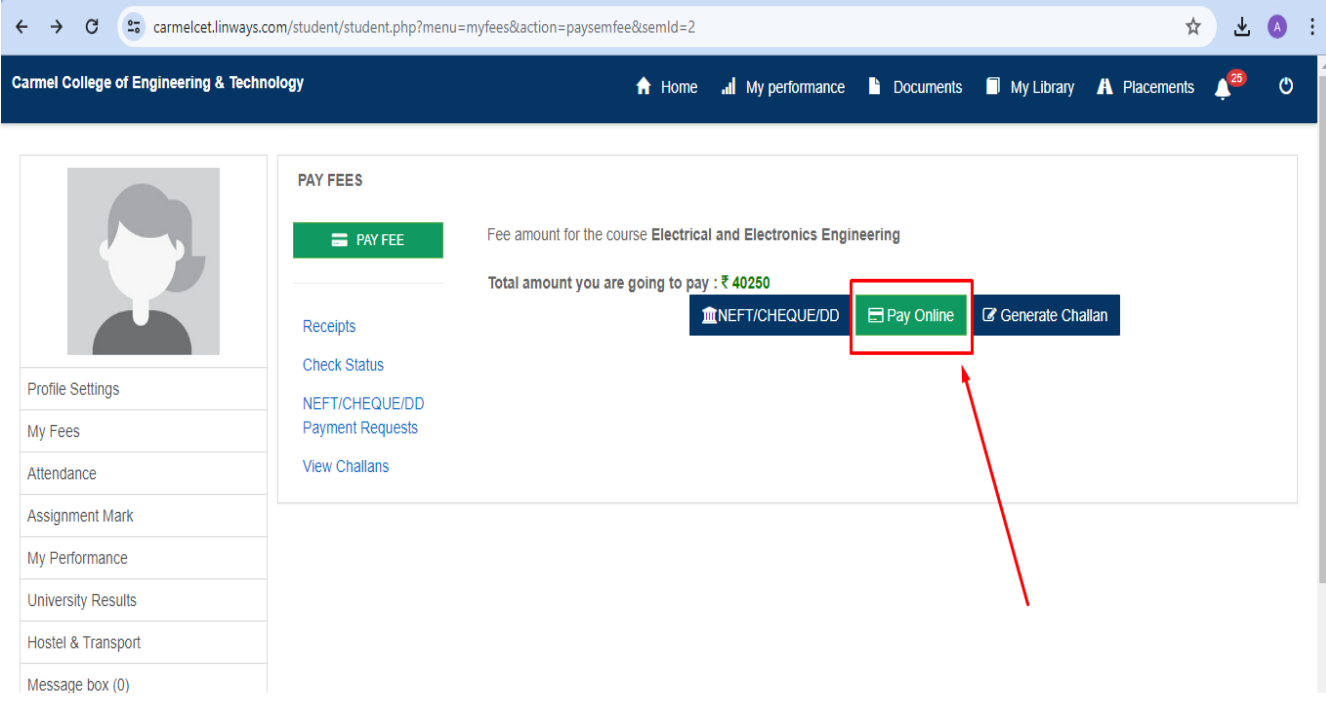

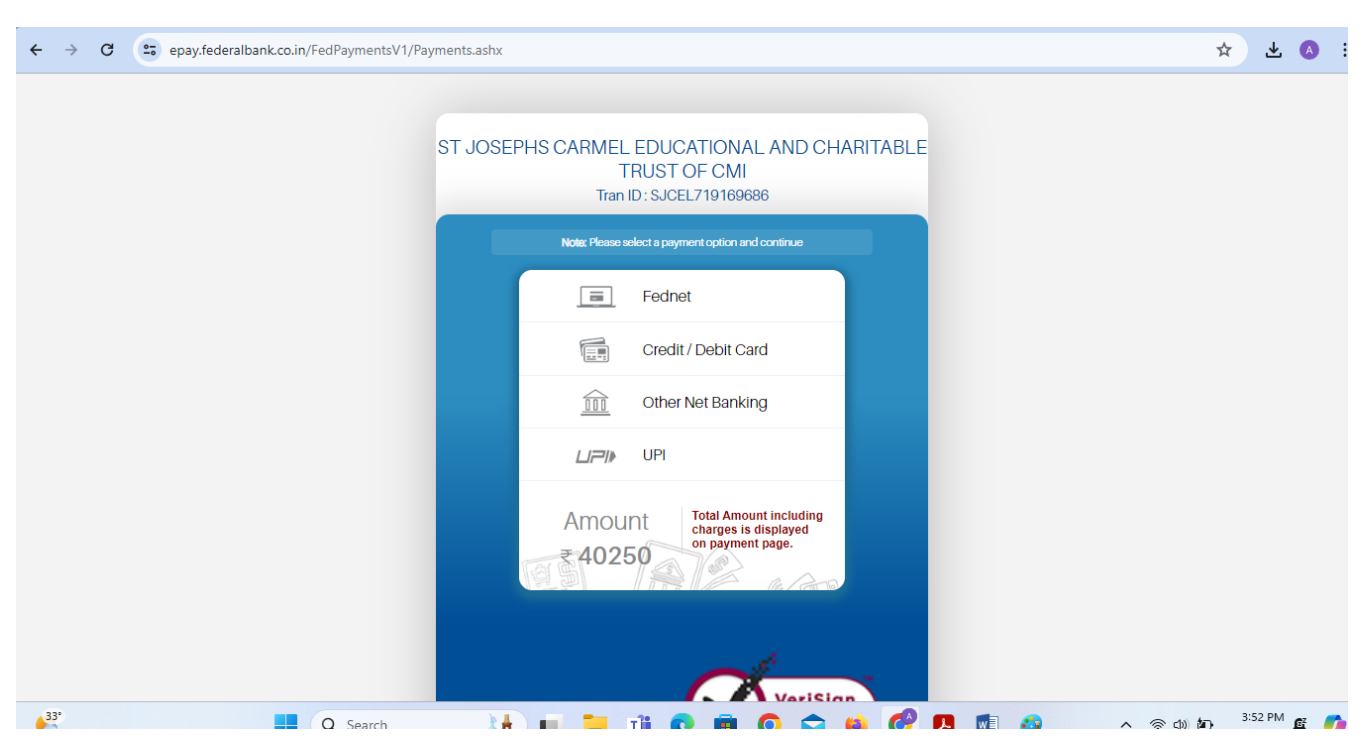

You can pay the fee through the payment option selected.